## **ÖZEL YETENEK SINAVI BAŞVURU EKRANI YARDIM KILAVUZU**

<https://ubys.bartin.edu.tr/AIS/ApplicationForms/Home/Index?apptype=11> Linkinden açılan ekranda ilgili alanları doldurarak giriş yaptıktan sonra aşağıdaki adımları izleyiniz.

**1-** Antrenörlük Eğitimi Programı seçilerek kaydet denilir.

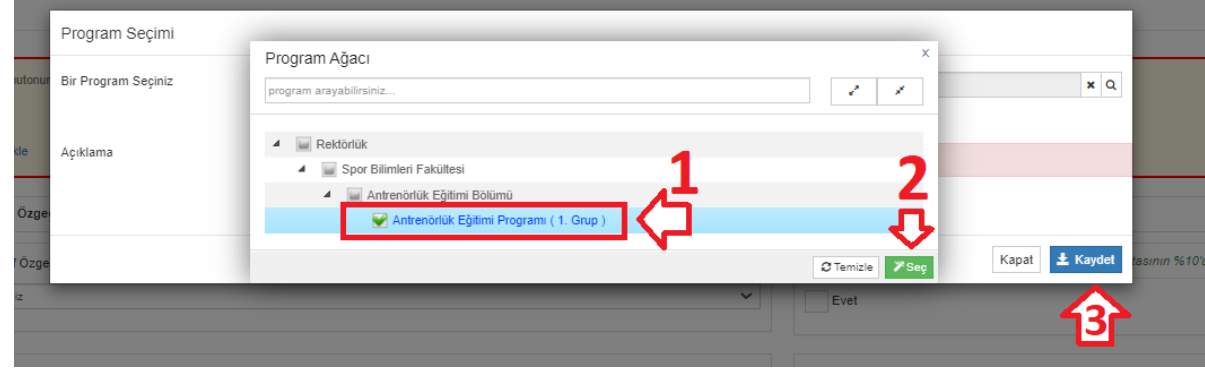

**2- Sportif Özgeçmiş Başvuru Alanı**ndan "Sportif Özgeçmiş Bilginizi" ve gerekli belgeleri yükleyiniz.

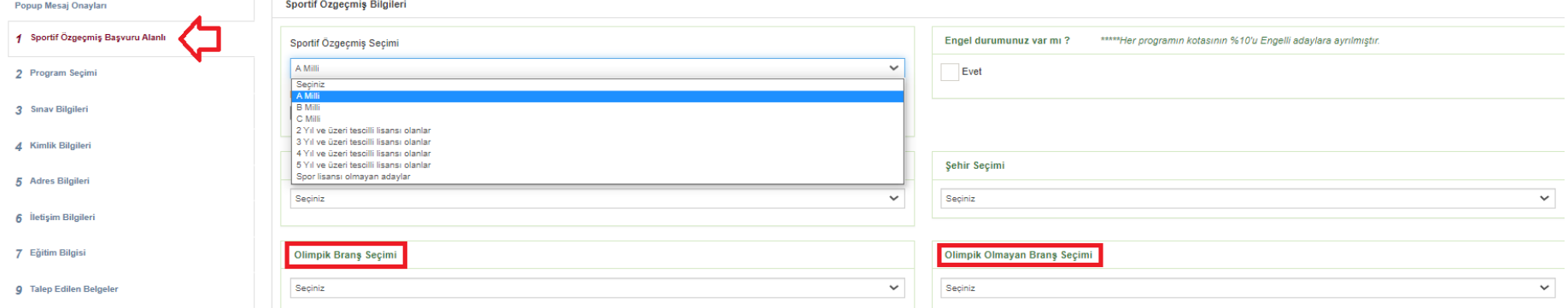

"Sportif Özgeçmiş Seçimi" alanından A,B ve C milliyi seçen adaylar, "Olimpik Branş Seçimi" ve "Olimpik Olmayan Branş" alanlarından sadece birini dolduracaklardır.

## **3-** Sınav Bilgileri alanında sağda yeralan "Ösymden Sınav Sorgula" denilerek aşağıdaki adımlar izlenir.

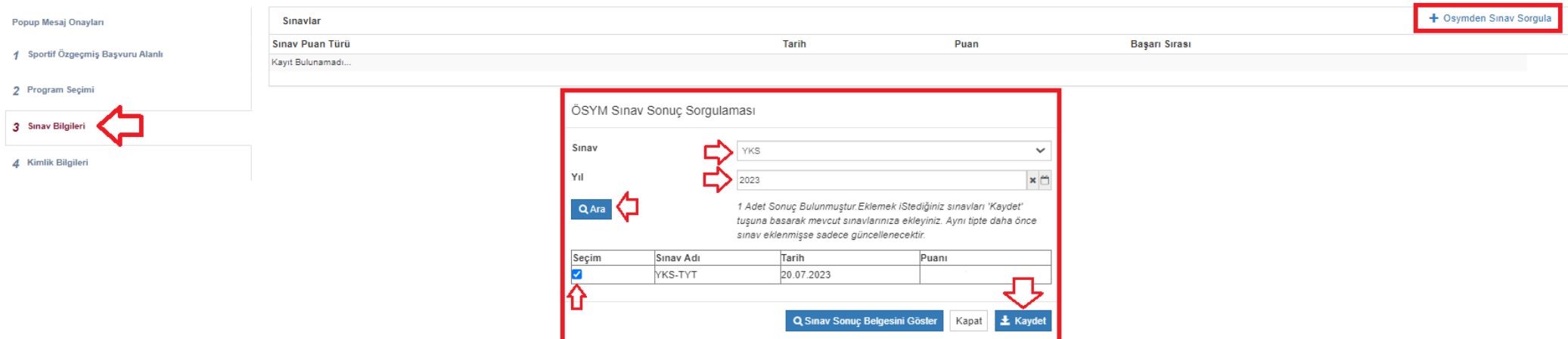

**4-** Sınav bilginizi ekledikten sonra *"seçiniz"* butonuna basarak "ösym sonuç belgenizi" yükleyiniz.

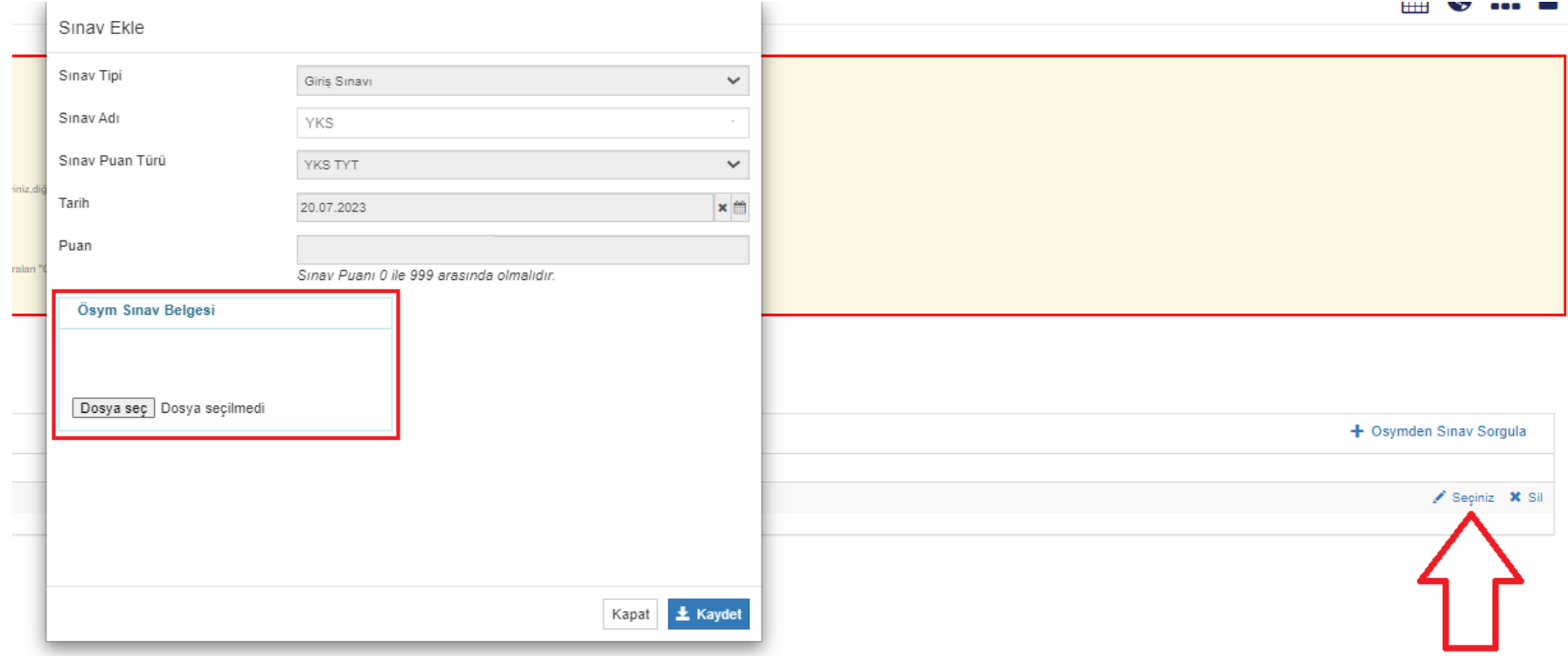

- **5- "Kimlik bilgileri"** alanına son altı aylık durumunuzu gösteren, renkli ve görüntü kalitesi yüksek vesikalık fotoğrafınızı yükleyiniz. **Erkek adaylar "Askerlik Durumu"** alanını doldurmayı **unutmayınız.**
- **6- "Adres Bilgileri"** alanında adresiniz doğru olduğundan emin olunuz.
- **7- "İletişim bilgileri"** alanından *e-mail, cep* ve *bir yakınınızın telefonunu* eklemeyi unutmayınız.
- **8- "Eğitim Bilgisi"** alanında dikkat edilecekler;
	- 2022-YKS puanları ile bir yükseköğretim programına yerleştirilen veya özel yetenek sınavı sonucu kayıt olan adaylar, *"Geçtiğimiz Yıl-Dönem herhangi bir Yükseköğretim kurumuna yerleştiniz mi ?*" kutucuğunu işaretlemeyi unutmayınız.
	- Spor lisesi mezunu iseniz *"Spor Lisesi mi?"* kutucuğunu işaretlemeyi unutmayınız.
	- Lise diplomanızı yüklemeyi unutmayınız.
- **9- "Talep Edilen Belgeler"** alanını dikkate **almayınız.**

**10-**Tüm alanları doldurduktan sonra sol üstte yer alan **"Başvuruyu Kaydet"** ardından gelen metne onay verilir.

## **Başvurunuzun olup olmadığını merak ediyor iseniz;**

**"Başvurunuz kaydedildi"** ifadesini gördüğünüzde veya başvuruya eklediğiniz e-mailinize başvurunuzun alındığına dair gönderilen bilgilendirme mailini gördüğünüzde biliniz ki başvurunuz başarıyla alınmış demektir.

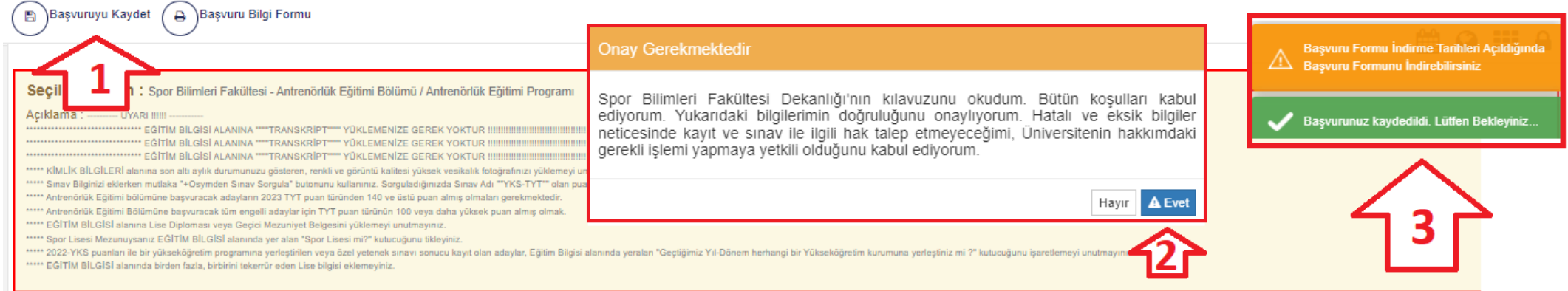